# **Tutorials**

Tutorials provide step by step examples on how to create drawings for a specific purpose. Tutorials supplement the [User Manual](https://librecad.readthedocs.io/en/latest/index.html). A tutorial doesn't require a full understanding of the commands used, but provides sufficient detail to allow the user to complete the drawing.

Feel free to add a link, a video, your tutorial along with a brief description. Also please make a note of the version of LibreCAD used.

Navigation within this page is eased with the table of contents on the top right hand side.

The tutorials will be transferred to this DokuWiki in the future. In the meantime, there are links to previous Wiki. Thank you for your understanding.

### **Video**

You can watch [YouTube tutorials.](https://www.youtube.com/results?filters=playlist&search_query=librecad&lclk=playlist) You may find some in your language.

## **Classic step by step tutorials**

#### **Brief Overview**

[Brief Overview](https://wiki.librecad.org/index.php?title=LibreCAD_Brief_Overview) in old wiki.

#### **Basics**

- Starting to draw: example for a [carport.](https://wiki.librecad.org/index.php?title=Starting_to_draw)
- [Measure areas on a map](https://wiki.librecad.org/index.php?title=Measure_Areas).

#### **Splines**

This tutorial has been written in order to give a piece of advice in using the splines command and its options.It is split in two parts: the [dolphin tutorial](https://wiki.librecad.org/index.php?title=Spline_tutorial_1) showing how to draw a spline and a [second tutorial](https://wiki.librecad.org/index.php?title=Spline_tutorial_2) showing additional information.

From: <https://dokuwiki.librecad.org/>- **Wiki**

Permanent link: **<https://dokuwiki.librecad.org/doku.php/usage:tutorials?rev=1579255573>**

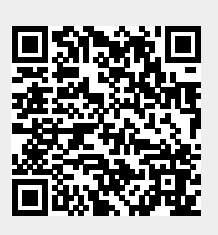

Last update: **2020/01/17 10:06**